# **pvmutl Command**

# Version: SSC3.x

The pvmutl command controls the configuration of SystemProvisioning from the Job management software or other operation management software. This subsection explains the methods to use pvmutl commands.

# **1.1.1. Requirements for Use of pvmutl Commands and Supplementary Information**

The following requirements must be met to use pvmutl commands:

Only users with administrator privileges can execute pvmutl commands.

**Note:** If the User Account Control (UAC) is enabled, you need to execute with the Administrator mode. For example, right-click Command Prompt and click Run as administrator to launch the pvmutl commands.

Group names can be specified in the format of "category\group."

If a group has no category, the category part can be omitted.

You can specify a model within a group. If you specify a model, specify in the format of "category\group\model."

◆ Machine names are specified without group names.

The execution results of pvmutl commands can be determined by their return values. Return values of pvmutl commands are as follows.

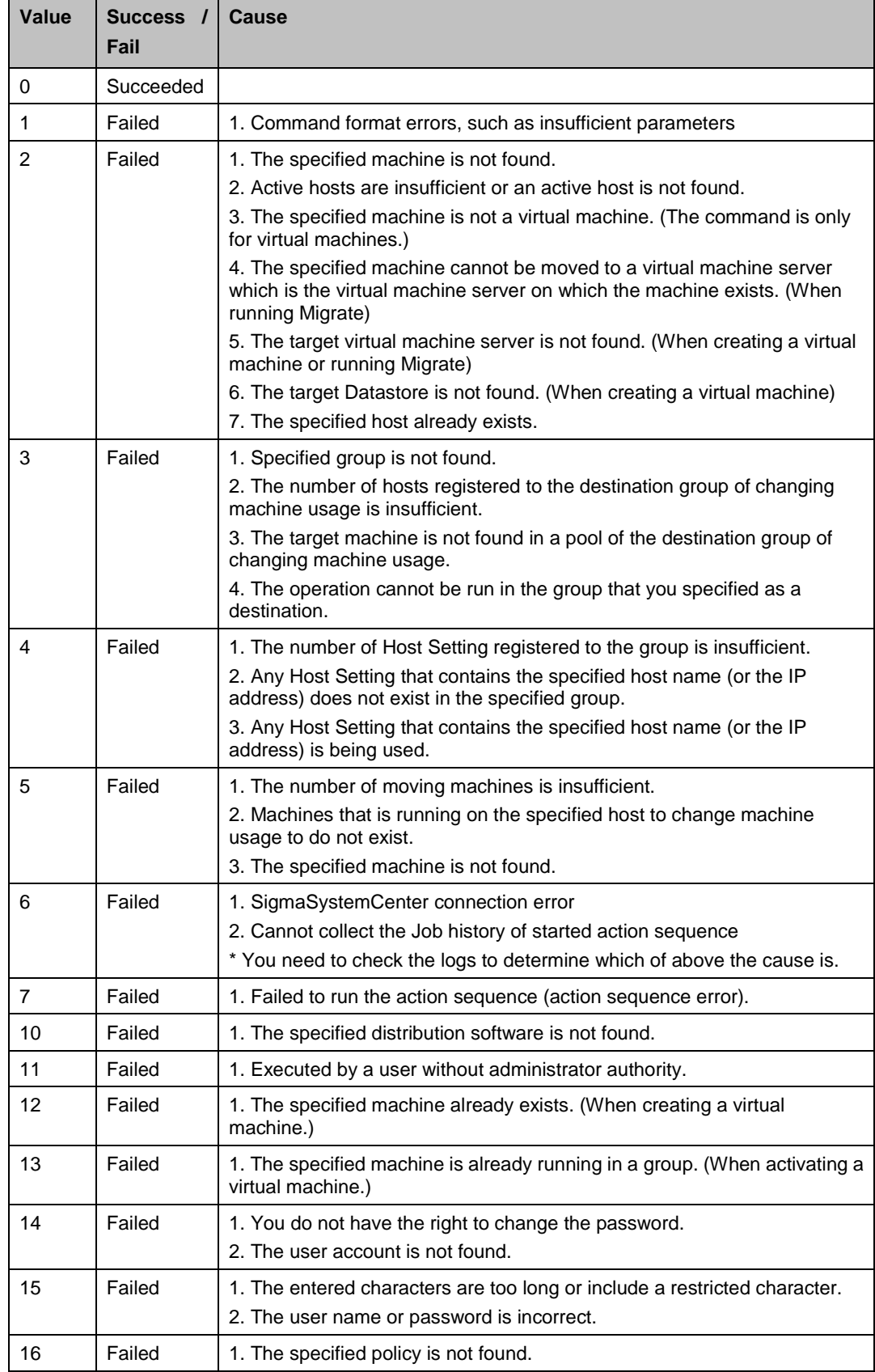

The following symbols are used in the explanation of the functions of pvmutl commands.

- $\blacklozenge$  [] (brackets) indicate optional items.
- $\blacklozenge$  | (vertical line) is a separator indicating that you can select either of the separated items.

**Others** 

- A help message appears when a pvmutl is executed from the command line and arguments are omitted.
- ◆ The Host Setting, such as a host name and IP address, are represented as IP pool on the pvmutl help messages.

### **1.1.2. Changing Machine Usage (Moving a Machine)**

Changes usage of a machine between the *GroupNameSrc* group and the *GroupNameDest* group.

Activate the machine running in the *GroupNameSrc* group in the *GroupNameDest* group.

The target machine must be added to the *GroupNameDest* group pool to be activated in the *GroupNameDest* group.

**Note:** This command cannot be used for a virtual machine.

**Reference:** For more detail of Change Machine Usage, see Subsection 1.7.14, "Changing Machine Usage (Physical Machine)" in *SigmaSystemCenter Reference Guide*.

### **[Syntax]**

pvmutl move *GroupNameDest GroupNameSrc* [*HostNameSrc* | /c count]

### **[Parameters and Options]**

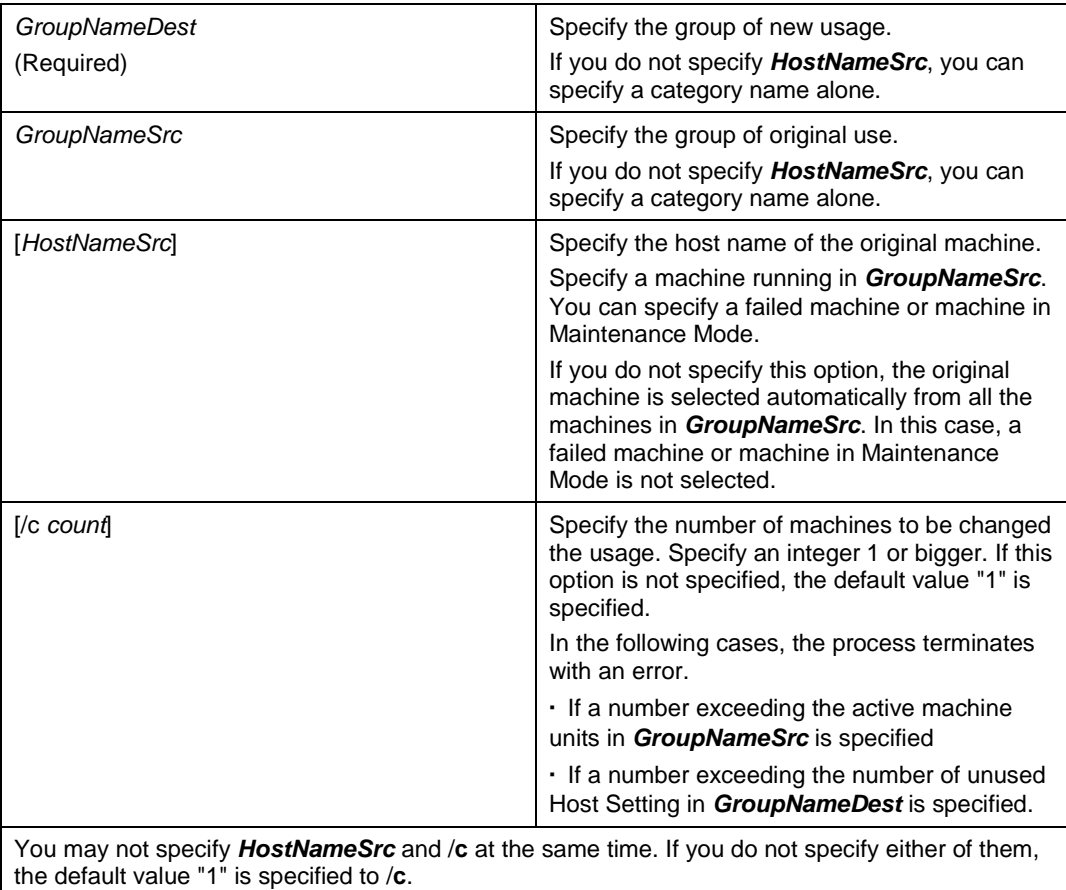

### **[Syntax examples]**

>pvmutl move Category1 Grp2 >pvmutl move Category1\Grp1 Grp2 /c 10 >pvmutl move Category1\Grp1 Grp2 host01

### **1.1.3. Replacing a Machine**

Replaces the *HostName* machine in the *GroupName* group with a pool machine. The new machine succeeds the machine information of the original machine.

**Note:** This command cannot be used for a virtual machine.

**Reference:** For more detail of Replace Machine, see Subsection 1.7.13, "Replacing Machine (Physical Machine)" in *SigmaSystemCenter Reference Guide*.

#### **[Syntax]**

pvmutl replace *GroupName HostName*

### **[Parameters and Options]**

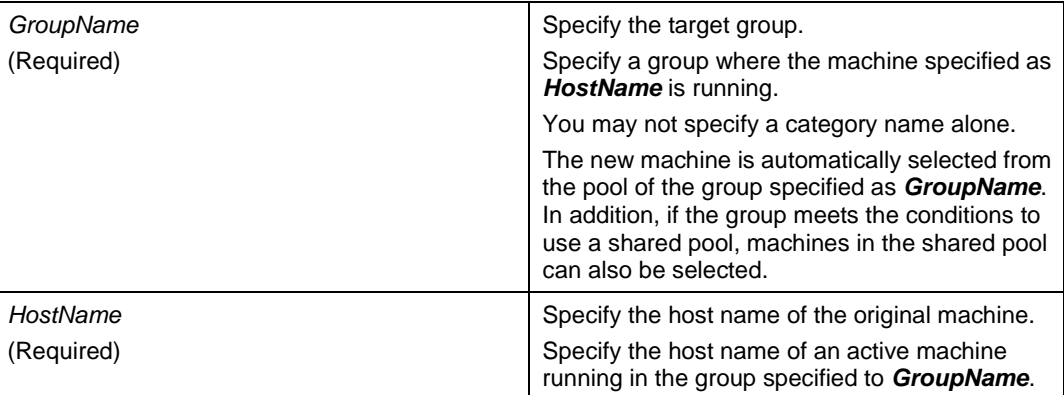

### **[Syntax examples]**

>pvmutl replace Category\Grp1 host01

### **1.1.4. Adding Machine from Pool to Group**

Activates a machine in the *GroupName* group.

Single or multiple machines in a pool are added to a group to activate the machines.

**Reference:** For more detail of adding a machine, see Subsection 1.7.1, "Activating Machine / Allocate Machine (Physical Machine)" or 1.7.4, "Activating Machine / Allocate Machine (Virtual Machine)" in *SigmaSystemCenter Reference Guide*.

#### **[Syntax]**

```
pvmutl add GroupName [MachineName | /c count]
```
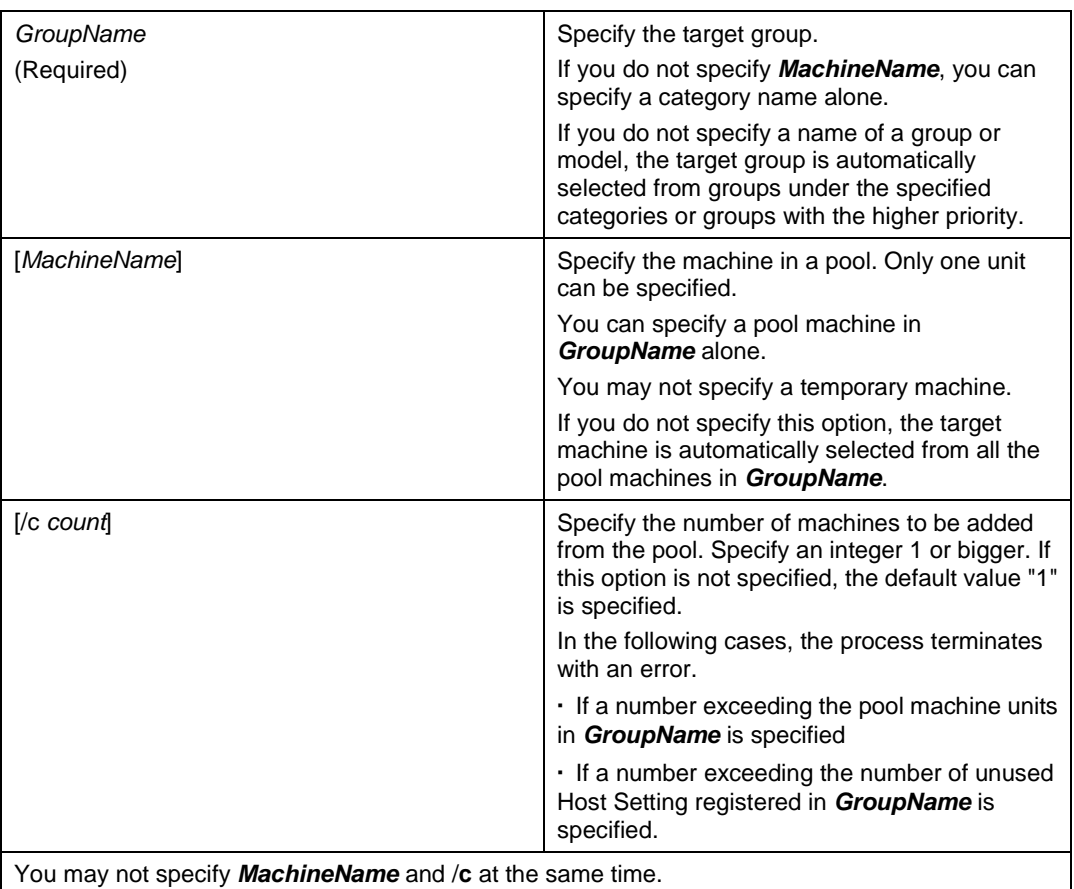

#### **[Parameters and Options]**

```
>pvmutl add Category1
>pvmutl add Category1\Grp1\Model1 Machine1
>pvmutl add Grp1 /c 10
```
# **1.1.5. Adding Machine from Pool to Group Specifying Host Information**

Activates a machine in the *GroupName* group.

This command adds a machine to a group to activate the machine, specifying a host name or IP address defined in the group.

**Reference:** For more detail of adding a machine, see Subsection 1.7.1, "Activating Machine / Allocate Machine (Physical Machine)" or 1.7.4, "Activating Machine / Allocate Machine (Virtual Machine)" in *SigmaSystemCenter Reference Guide.*

### **[Syntax]**

pvmutl addspecname *GroupName NetInfo* [*MachineName*]

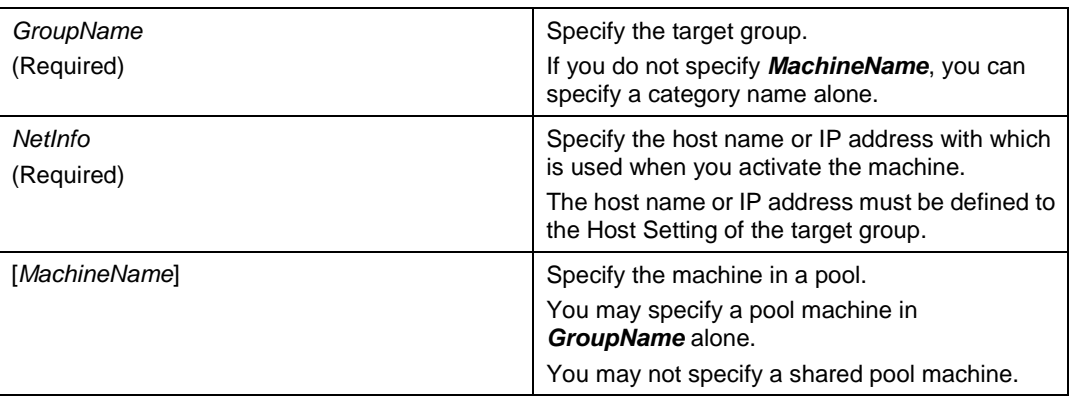

### **[Parameters and Options]**

#### **[Syntax examples]**

>pvmutl addspecname Category1\Grp1\Model1 LogicalServer1 Machine1 >pvmutl addspecname Grp1 192.168.1.1 Machine1

### **1.1.6. Releasing Machine from a Group to a Pool**

Releases an active machine in the *GroupName* group to a pool.

**Note:** By executing this command without specifying the machine name, the machine selected automatically from the active machines is moved to the pool and set to standby (shutdown). If a system-specific stop procedure exists, execute the stop procedure before stopping the machine, and then run the command, specifying the machine name.

**Reference:** For more detail of moving a machine to the pool, see Subsection 1.7.8, "Deleting Machine / Release Resource (Physical Machine)" or 1.7.10, "Deleting Machine / Release Resource (Virtual Machine)" in *SigmaSystemCenter Reference Guide.*

### **[Syntax]**

pvmutl delete *GroupName* [*HostName* | /c *count*]

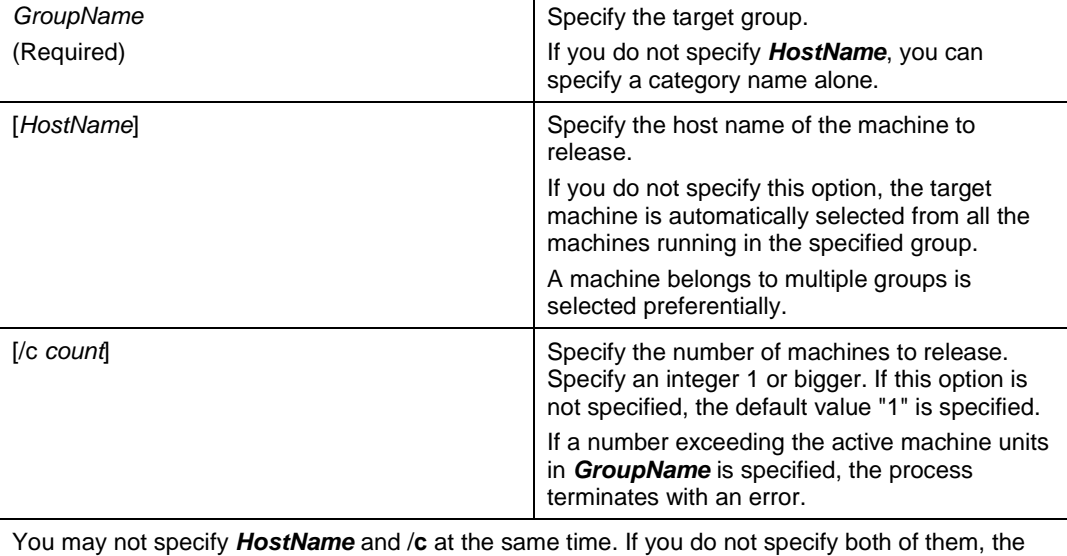

### **[Parameters and Options]**

### **[Syntax examples]**

default value "1" is specified to /**c**.

```
>pvmutl delete Category1
>pvmutl delete Grp1 host1
>pvmutl delete Grp1 /c 10
```
### **1.1.7. Distributing Software in a Group Unit**

Distributes the software to all active machines in the *GroupName* group.

### **[Syntax]**

```
pvmutl deploygrp GroupName [/f | /p SoftwareName
[,SoftwareName]...] [/seq]
```
### **[Parameters and Options]**

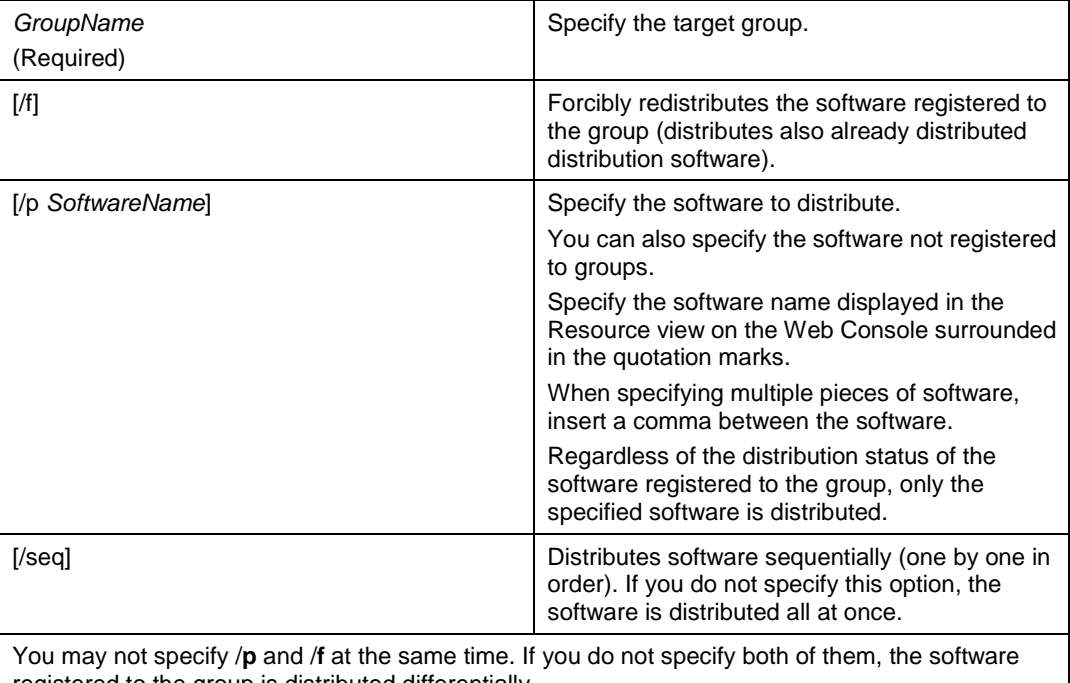

registered to the group is distributed differentially. The software registered to the group indicates software registered to the specified group, model in the group, machine, and activated host.

```
>pvmutl deploygrp grp1
>pvmutl deploygrp grp1 /f /seq
>pvmutl deploygrp grp1 /f
>pvmutl deploygrp grp1 /p "soft1"
>pvmutl deploygrp grp1 /p "soft1","soft2","soft3"
```
## **1.1.8. Distributing Software Specifying Machine**

Distributes software to the *HostName* machine in the *GroupName* group.

### **[Syntax]**

```
pvmutl deploysrv GroupName HostName
[/a SoftwareName[,SoftwareName]... | /f |
/p SoftwareName [,SoftwareName]...]
```
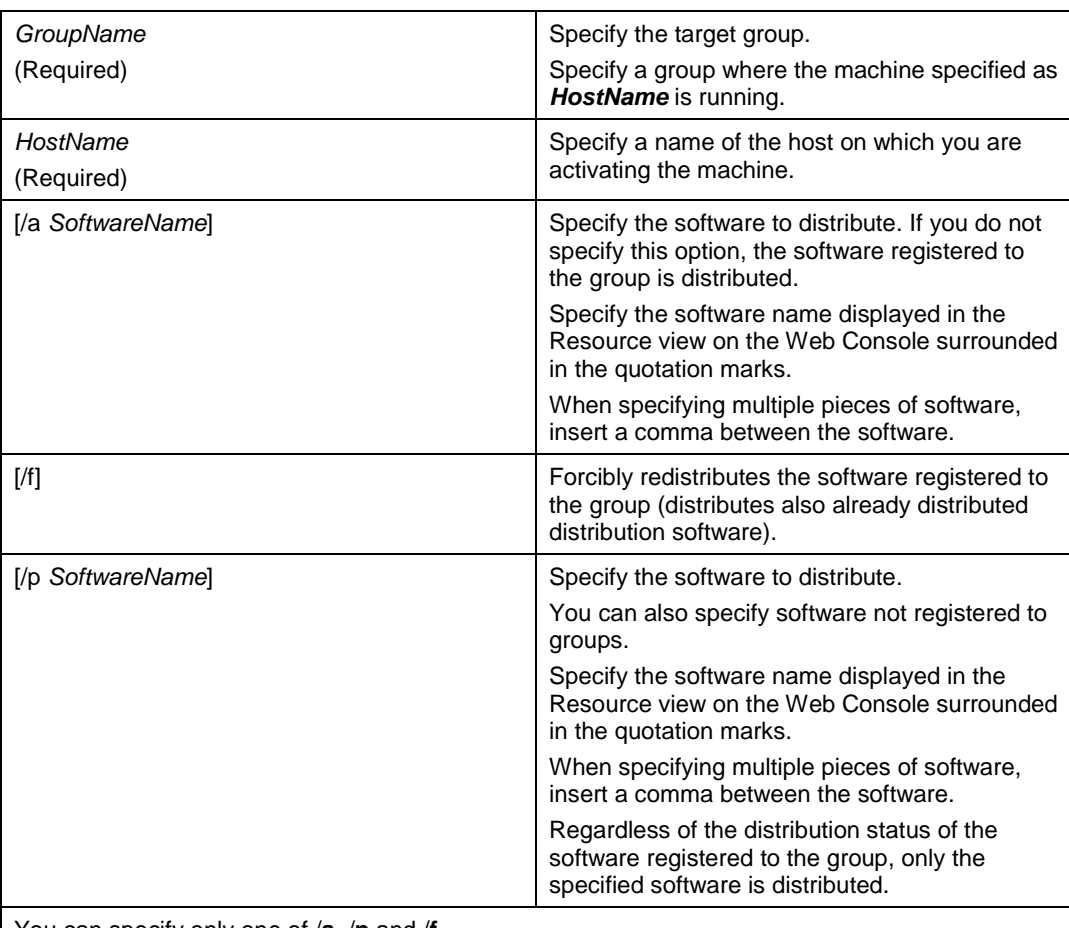

### **[Parameters and Options]**

You can specify only one of /**a**, /**p** and /**f**.

If you do not specify any of them, the software registered to the group is distributed differentially. If you omitted /**a** and /**p**, the software registered to the group is distributed.

The software registered to the group indicates software registered to the specified group and host, or the target machine and a model where the machine is.

### **[Syntax examples]**

```
>pvmutl deploysrv grp1
>pvmutl deploysrv grp1 host01 /a "soft1"
>pvmutl deploysrv grp1 host01 /a "soft1","soft2"
>pvmutl deploysrv grp1 /p "soft1"
>pvmutl deploysrv grp1 /p "soft1","soft2","soft3"
>pvmutl deploysrv grp1 host01 /f
```
### **1.1.9. Executing Specific Software**

Distributes the specified software to the specified managed machine.

#### **[Syntax]**

pvmutl deploypsv *MachineName SoftwareName*[,*SoftwareName*]...

### **[Parameters and Options]**

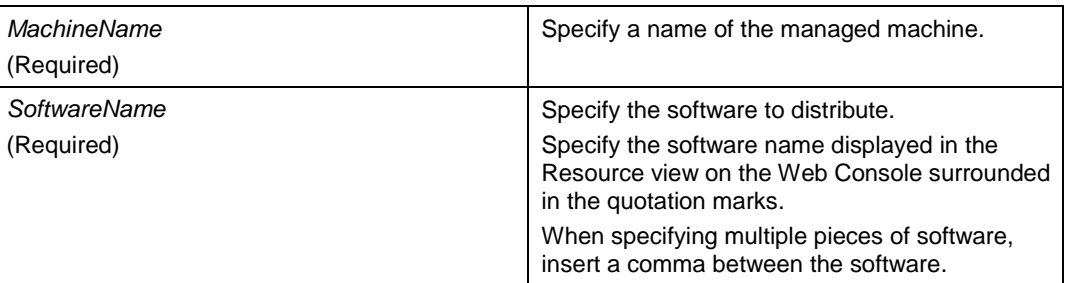

```
>pvmutl deploypsv Machine01 "soft1"
>pvmutl deploypsv Machine01 "soft1","soft2"
```
# **1.1.10. Setting Maintenance Mode On or Off**

Changes the maintenance mode of a running machine in *GroupName* group. If the specified mode has set, the mode remains unchanged.

### **[Syntax]**

pvmutl maintenance {On|Off} *GroupName* [*HostName*]

### **[Parameters and Options]**

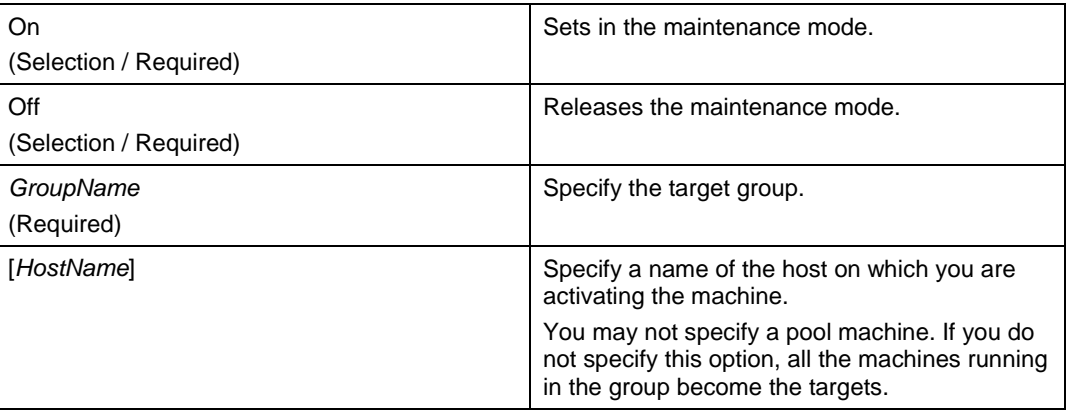

```
>pvmutl maintenance on grp1
>pvmutl maintenance off grp1 host01
```
## **1.1.11. Displaying Groups in List**

Displays a list of groups and categories. The different levels are shown with indents.

### **[Syntax]**

pvmutl list group

### **[Parameters and Options]**

Parameters are not variable.

### **[List result sample]**

If a group is defined as follow, group1 ← group Model1\_1  $\leftarrow$  a model in the group1 Model1\_2  $\leftarrow$  a model in the group1 group2 ← group Model2 $-1 \leftarrow$  a model in the group2 Model2 $2 \leftarrow$  a model in the group2 The list looks will be displayed as shown below.

```
================
ServerGroup List
================
group1
Model1_1
Model1_2
group2
Model2_1
Model2_2
```
### **1.1.12. Displaying Machines Registered to a Group in List**

Lists machines registered in the model in the *GroupName* group. Pool machines are also listed. If the *GroupName* is a category, machines in models in all groups registered in the category. If the *GroupName* is a model name, machines are listed as well.

### **[Syntax]**

pvmutl list server *GroupName*

### **[Parameters and Options]**

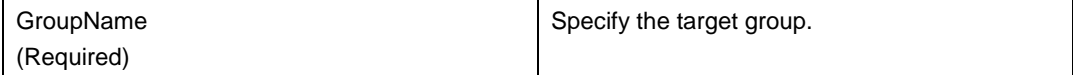

### **[List result sample]**

```
===============================
Server List (Group = GroupName)
===============================
Machine1
Machine2
===========
Pool
===========
Machine3
```
### **[Syntax examples]**

pvmutl list server grp1

## **1.1.13. Displaying Software Registered to a Group in List**

Lists distribution software registered to the group. Software registered to the models in the group is listed as well.

### **[Syntax]**

pvmutl list soft *GroupName*

### **[Parameters and Options]**

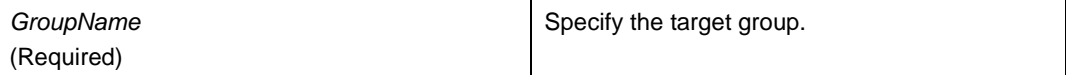

#### **[List result sample]**

```
====================================
Soft List (Group = GroupName)
====================================
Soft1
Soft2
```
### **[Syntax examples]**

>pvmutl list soft grp1

# **1.1.14. Shutting a Machine Down**

Shuts down the machine running with *HostName* in the *GroupName* group. The operation is not executed to a machine that has already shut down.

### **[Syntax]**

pvmutl shutdown *GroupName* [*HostName*...]

### **[Parameters and Options]**

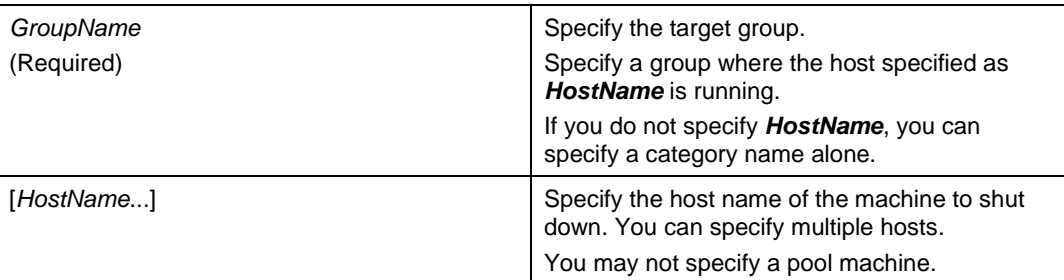

```
>pvmutl shutdown grp1 host01
>pvmutl shutdown grp1 host01 host02 host03
>pvmutl shutdown grp1
```
### **1.1.15. Rebooting a Machine**

Reboots the machine running with *HostName* in the *GroupName* group. The operation is executed to a machine which power is OFF.

**Note:** If a managed machine is VMware virtual machine, you can specify the quick start option.

The quick start executes simplified power on completion confirmation process. So the possibility of operation's ending with an error becomes higher than the normal start operation in the case that a machine cannot be used after the operation's completion, for example. However, the process of the operation completes faster.

### **[Syntax]**

pvmutl reboot *GroupName* [*HostName*...] [/q]

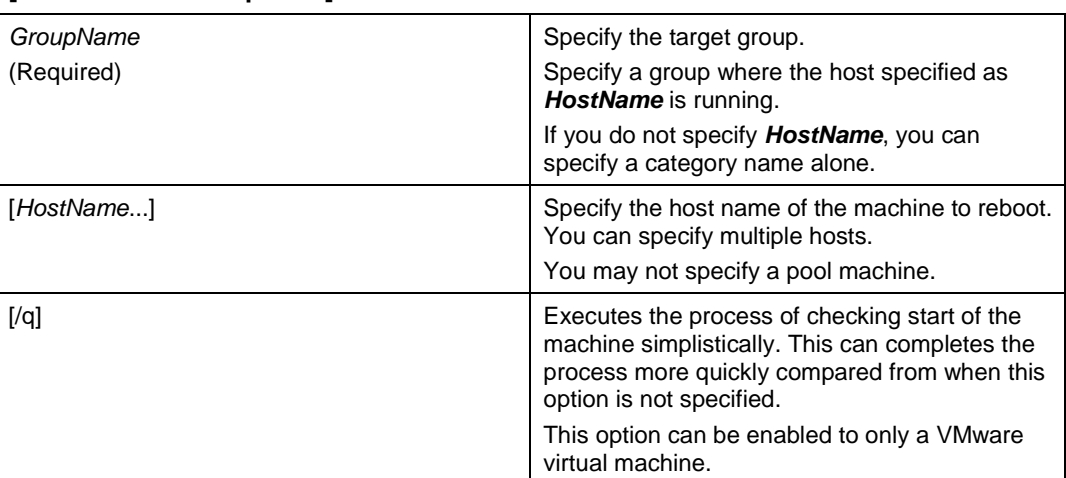

### **[Parameters and Options]**

```
>pvmutl reboot grp1 host01
>pvmutl reboot grp1 host01 host02 host03
>pvmutl reboot grp1
>pvmutl reboot grp1 host01 /q
>pvmutl reboot grp1 /q
```
### **1.1.16. Powering On a Machine**

Powers on the machine to run with *HostName* in the *GroupName* group. The operation is not executed to a machine that has already powered ON.

**Note:** If a managed machine is VMware virtual machine, you can specify the quick start option.

The quick start executes simplified power on completion confirmation process. So the possibility of operation's ending with an error becomes higher than the normal start operation in the case that a machine cannot be used after the operation's completion, for example. However, the process of the operation completes faster.

### **[Syntax]**

pvmutl poweron *GroupName* [*HostName*...] [/q]

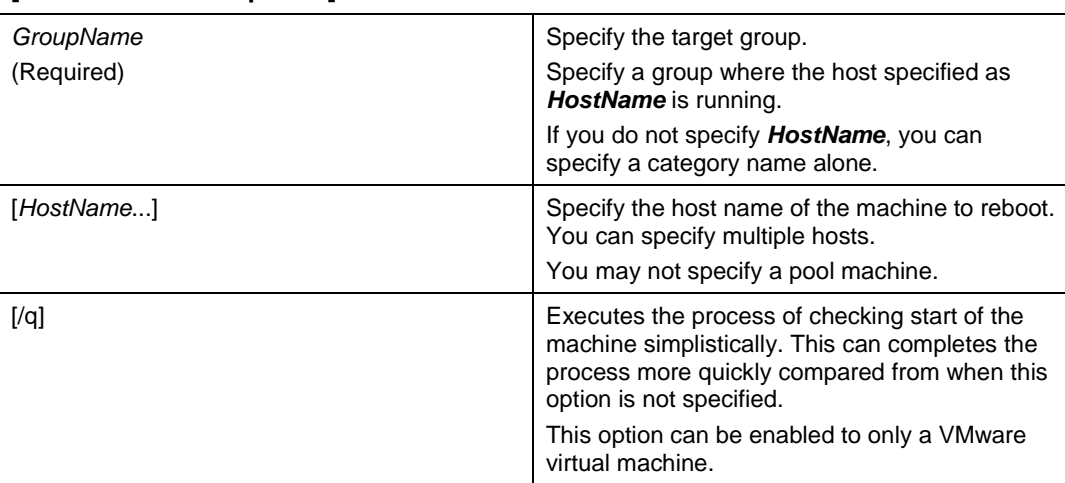

### **[Parameters and Options]**

```
>pvmutl poweron grp1 host01
>pvmutl poweron grp1 host01 host02 host03
>pvmutl poweron grp1
>pvmutl poweron grp1 host01 /q
>pvmutl poweron grp1 /q
```
# **1.1.17. Creating a Machine (Creating Machine in Group) (for Virtual Machine)**

Creates and activates a virtual machine in the *GroupName* group.

In addition, you can register a virtual machine that is already set up in the shared pool as a master machine with an option. In this case, distribution software is not distributed.

### **Note:**

▪ This command creates one virtual machine unit. Multiple units cannot be created simultaneously.

▪ This command is exclusive to virtual machines and cannot be used for any other machine.

▪ If the settings for the machine registration to DPM are configured to the target group of VM creation and software distribution by DPM is configured, the machine is registered to DPM first, and then software is distributed by DPM.

The virtual machine server name and Datastore name displayed on the Virtual tree on the Web Console might be different from those displayed on the vCenter Server or XenCenter screen.

Use the name that is displayed on the Web Console for the parameter specified with pvmutl.

E.g.) The IP address name is specified to VMSName.

The Datastore Name includes a bracket "[ ]" or colon ":".

If you enclose a string whose last character is \ (backslash) in " " (double quotation marks), escape the last character with another \ (backslash).

E.g.) If a Datastore name is "[cluster1] C:\ClusterStorage\Volume1\", the command will be:

 pvmutl vmadd vmgroup vm1 /VMS host1.example.net /DATASTORE "[cluster1] C:\ClusterStorage\Volume1\\"

▪ In order to generate an IP address for the machine to be created using IP Address Pool feature, the model must be specified in the *GroupName* specification. **(\*THIS NOTE IS LIFTED IN SSC0300-0002\*)**

**Reference:** For the details of Register Master Machine, see Subsection 1.7.7, "Activating Machine / Register Master Machine (Virtual Machine)" in *SigmaSystemCenter Reference Guide.*

#### **[Syntax]**

```
pvmutl vmadd GroupName VMName [/VMS VMSName
[/DATASTORE DatastoreName | /VMFS VMFSName] ] 
[/NETINFO NetInfo] [/a]
```
### **[Parameters and Options]**

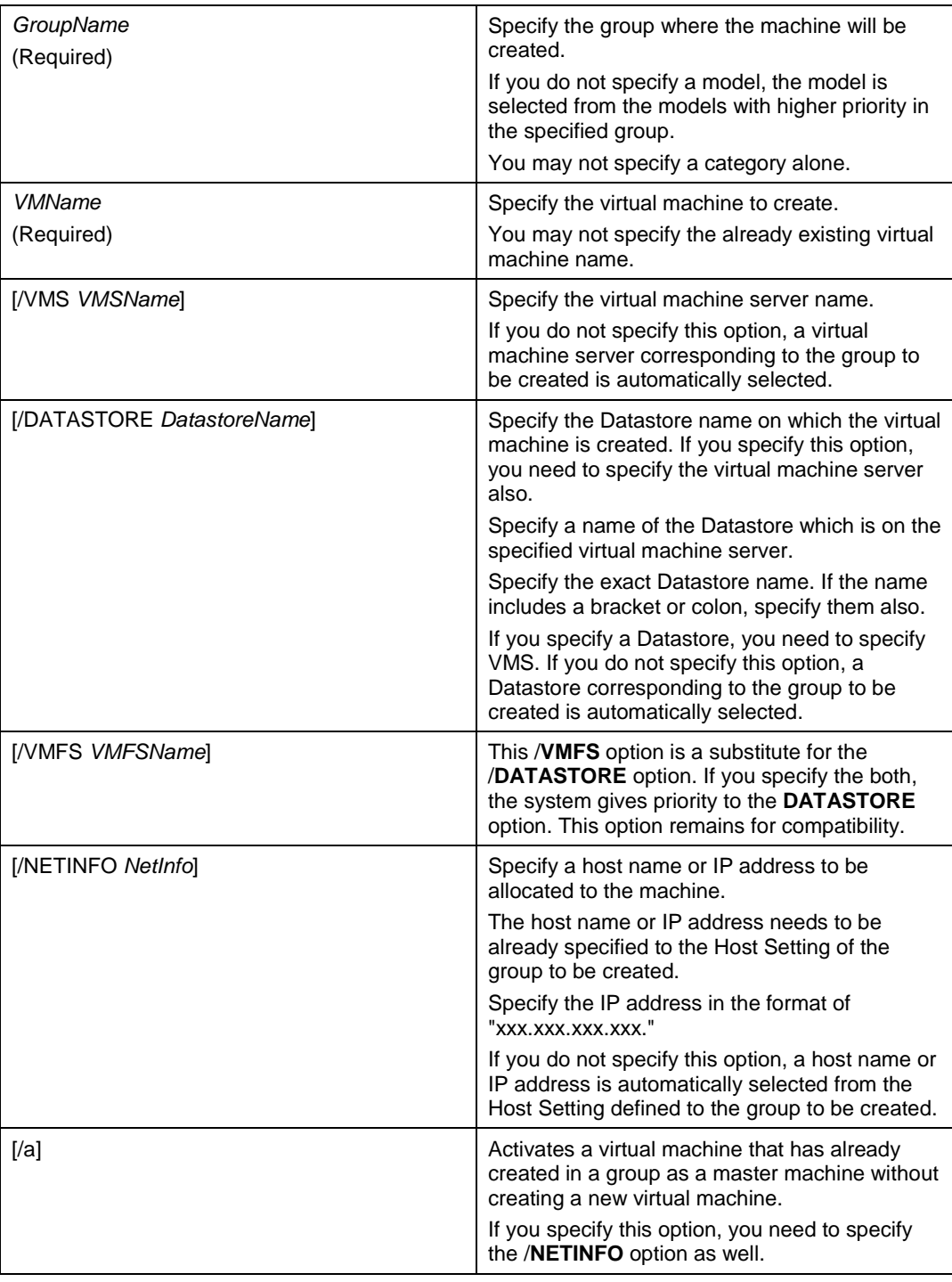

```
>pvmutl vmadd Category1\Grp1 VM01 /VMS Vms01 /DATASTORE 
[VMFS01] /NETINFO 192.168.1.100
>pvmutl vmadd Category1\Grp1 VM01 /VMS Vms01 /NETINFO 
192.168.1.100
>pvmutl vmadd Category1\Grp1\Model1 VM01 /NETINFO 
192.168.1.100 /a
```
### **1.1.18. Deleting a Machine (for Virtual Machine)**

Deletes a virtual machine running in the *GroupName* group.

In addition, you can delete the virtual machine from the group and move the machine to the shared pool with an option.

#### **Note:**

▪ This command deletes one virtual machine. You cannot delete multiple virtual machines simultaneously with this command.

▪ This command is exclusive to virtual machines and cannot be used for any other machine.

**Reference:** For the detail of deleting a machine, see Subsection 1.7.10, "Deleting Machine / Release Resource (Virtual Machine)" in *SigmaSystemCenter Reference Guide.*

### **[Syntax]**

pvmutl vmdelete *GroupName* [*HostName*] [/d] [/u]

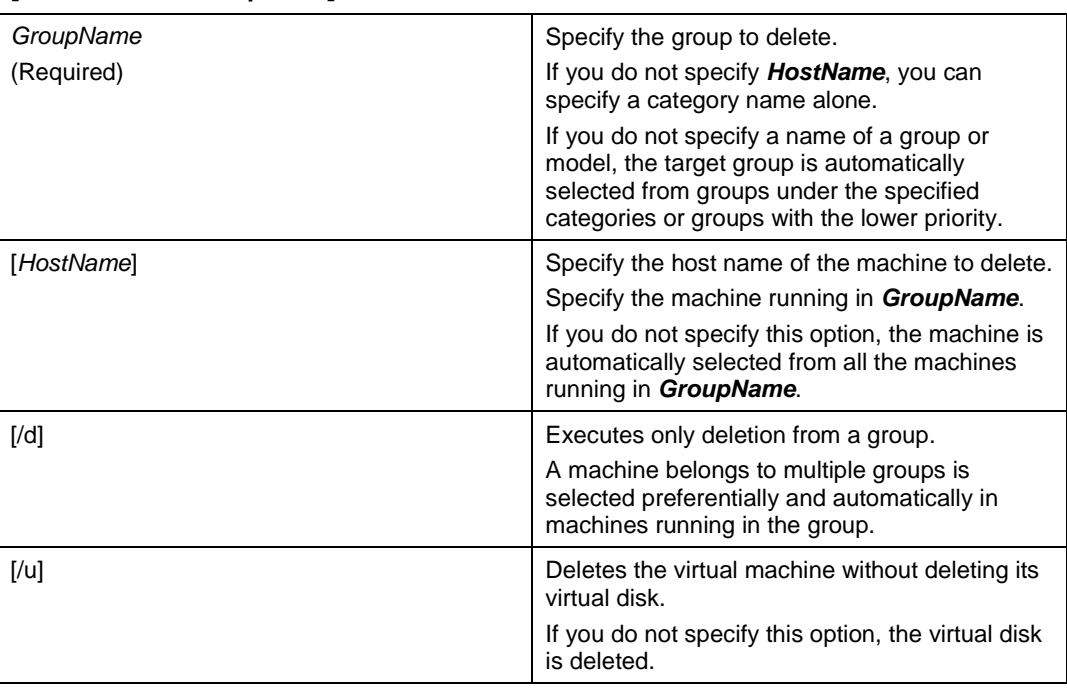

### **[Parameters and Options]**

### **[Syntax examples]**

>pvmutl vmdelete Category\Grp1 host01 /d >pvmutl vmdelete Category >pvmutl vmdelete Category\Grp1 host01 /u

### **1.1.19. Moving a Machine (Only Migrate) (for Virtual Machine)**

Moves a specified virtual machine to a different virtual machine server. Only execute Migrate process.

### **Note:**

▪ This command moves one virtual machine. You cannot move multiple virtual machines simultaneously with this command.

▪ This command is exclusive to virtual machines and cannot be used for any other machine.

▪ To move a running machine with Migrate, you need the SAN environment. For more details, see product manuals of VMware, Inc.

▪ To use this command for a Hyper-V cluster environment, specify the address configured in the subsystem setting for the destination virtual machine server (*VMSName*). The address can be checked in the Subsystem in the Management view.

**Reference:** For the detail of moving a machine, see Subsection 1.7.15, "Move Virtual Machine (Virtual Machine)" in *SigmaSystemCenter Reference Guide.*

### **[Syntax]**

pvmutl vmmigrate *GroupName HostName VMSName* [/n]

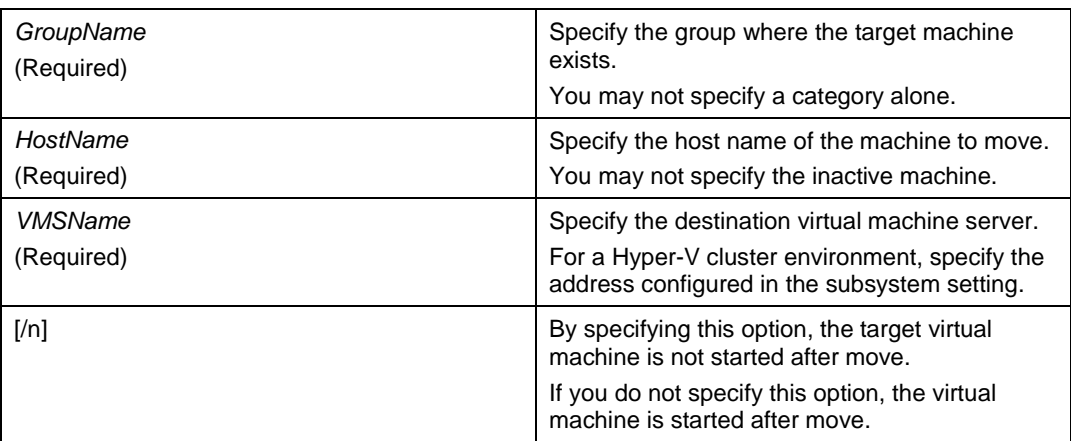

### **[Parameters and Options]**

```
>pvmutl vmmigrate Category1\Grp1 host01 VMS01
>pvmutl vmmigrate Category1\Grp1 host01 VMS01 /n
>pvmutl vmmigrate Category2\Grp1 vm01 node01.example.net
```
# **1.1.20. Moving a Machine (If Migrate Fails, Move) (for Virtual Machine)**

Moves a specified virtual machine to a different virtual machine server. First, tries the Migrate process, and if it fails, starts the Move process. This operation does not execute Failover.

#### **Note:**

▪ This command creates one virtual machine unit. Multiple units cannot be created simultaneously.

▪ This command is exclusive to virtual machine and cannot be used for any other machine.

▪ Moving an active machine using the Migrate process requires a SAN environment. For the details of the SAN environment, see product manuals of VMware, Inc.

**Reference:** For the detail of moving a machine, see Subsection 1.7.15, "Move Virtual Machine (Virtual Machine)" in *SigmaSystemCenter Reference Guide.*

#### **[Syntax]**

pvmutl vmmigrateandmove *GroupName HostName VMSName* [/n]

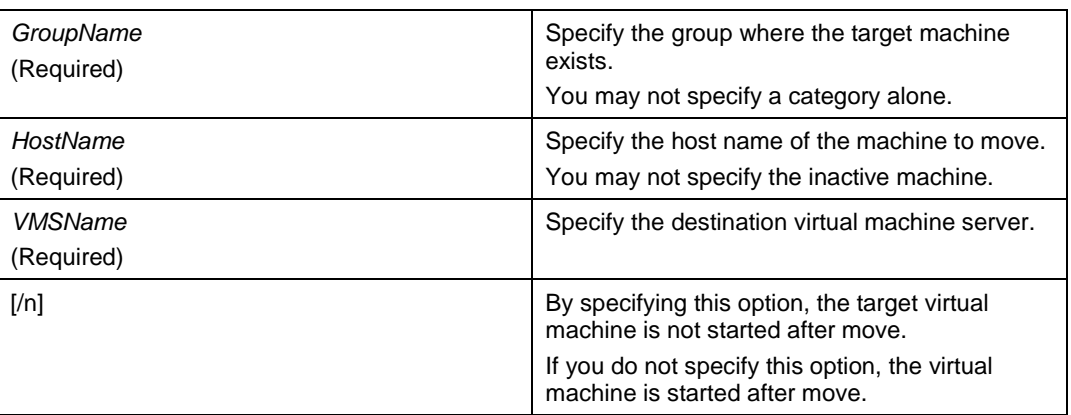

### **[Parameters and Options]**

```
>pvmutl vmmigrateandmove Category1\Grp1 host01 VMS01
>pvmutl vmmigrateandmove Category1\Grp1 host01 VMS01 /n
```
### **1.1.21. Job Commands**

Job commands manage Job status.

This subsection provides the details of the Job commands.

### **Displaying Jobs**

Lists Jobs of running action sequences and their running status.

### **[Syntax]**

pvmutl asjob [-a | -s | -d]

### **[Parameters and Options]**

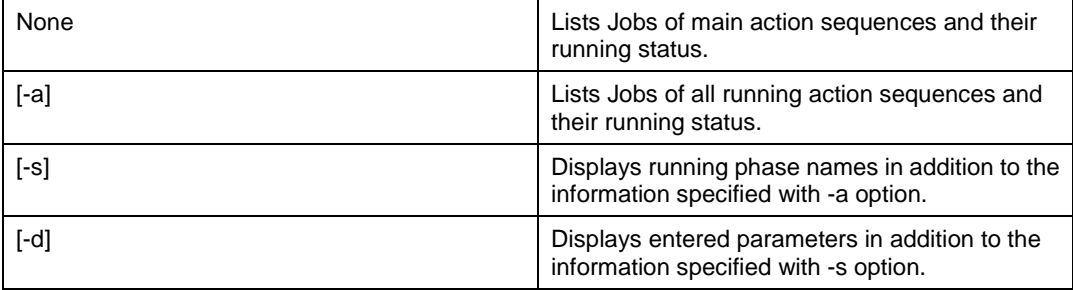

### **[List result sample]**

Displays as follows:

```
>pvmutl asjob
```
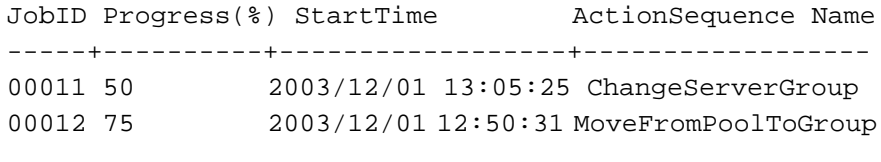

Total job : 2

### **[Syntax examples]**

pvmutl asjob

### **Canceling Jobs**

After displays the list of the Jobs with the asjob command, specify the JobID of the action sequence that you want to cancel.

### **[Syntax]**

pvmutl ascancel [*JobID*]

### **[Parameters and Options]**

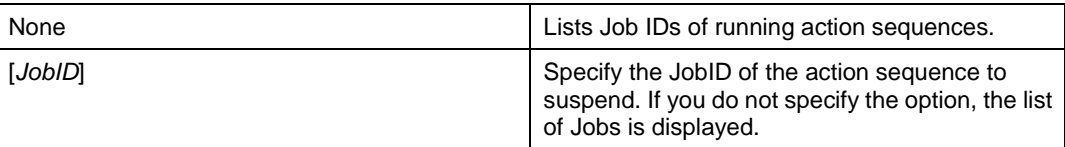

### **[List result sample]**

```
Displays as follows:
 >pvmutl ascancel
 ========================================
 ActionSequence List
 ========================================
 00011
 00012
```
>pvmutl ascancel 00011

### **[Syntax examples]**

pvmutl ascancel pvmutl ascancel 00011

# **1.1.22. Changing a Password for a User Account**

Changes a password for a specified user account.

### **[Syntax]**

pvmutl changepassword *UserName OldPassword NewPassword*

### **[Parameters and Options]**

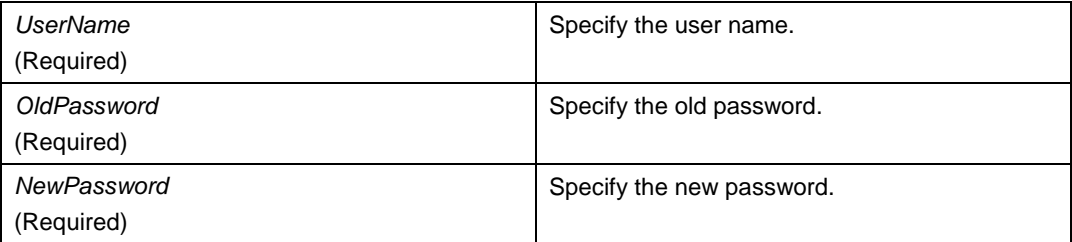

### **[Syntax examples]**

>pvmutl changepassword user01 pvmuser1 pvmuser2

## **1.1.23. Outputting Policies in List**

Lists policies registered in a group.

#### **[Syntax]**

pvmutl policy show [*GroupName*]

### **[Parameters and Options]**

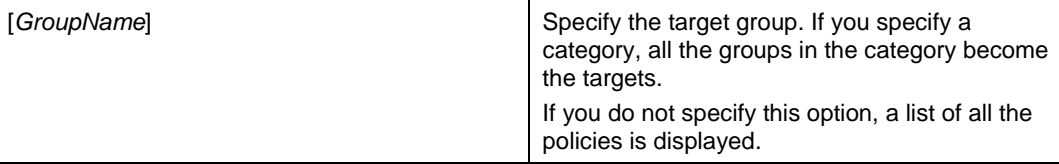

### **[List result sample]**

Displays as follows:

When you specified a category:

```
group1-1 : policy1
model1 : policy1-1
model2 : policy1-2
group1-2 : policy2
model1 :
```
### ◆ When you specified a group:

```
group1-1 : policy1
model1 : policy1-1 
model2 : policy1-2
```
### ◆ When you did not specify a group:

```
policy1 : Workinggroup Policy1
policy2 : Workinggroup Policy2
policy3 : System administration group Policy
```

```
>pvmutl policy show category1
>pvmutl policy show group1-1
>pvmutl policy show
```
# **1.1.24. Changing a Group Policy**

Changes a policy registered to a group.

### **[Syntax]**

```
pvmutl policy set GroupName [PolicyName] [/y]
```
### **[Parameters and Options]**

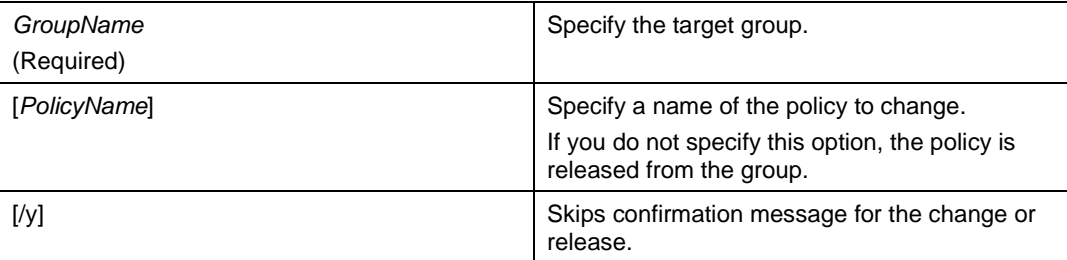

```
>pvmutl policy set grp1 policy2
>pvmutl policy set grp1
>pvmutl policy set grp1 /y
```
### **1.1.25. Output Format of Progressing Status**

This subsection explains the output format of progressing status. The following is an example of range of output when using power on command.

**1.** Error output

After executing a command, when an error of an action is generated, SystemProvisioning outputs the error.

```
>pvmutl poweron category\group host1 host2 host3
 JOB ID:00100 PROGRESS[10] PHASE: xxxxxxx
 JOB ID:00100 PROGRESS[30] PHASE: xxxxxxx
  Startup (host2) was failed. ->time out
```
**2.** Result status and summary of action

After executing a command|| SystemProvisioning outputs result status and summary of the action.

JOB ID:00100 PROGRESS [50] PHASE: xxxxxxx JOB ID:00100 PROGRESS [100] PHASE: xxxxxxx ------------------------------------------- [Success] starting up the machine(host1) [AbnormalTermination] starting up the machine(host2) [Success] starting up the machine(host3)

**3.** Number of the result status

After executing a command, SystemProvisioning outputs the number of the execution result status.

This example indicates "two Success and one Failure"

```
Success : 2
Failure : 1
```
**4.** Return value of the command

After executing a command, the return value of the command is displayed. In this example, because a machine is aborted, 7, which means there was an

action execution error, is displayed as a return value.

Execution end code:7

Create Date: 2012/08/01 Update Date: 2017/08/01